### **USB MIDI CONTROLLER INTRODUCTION**

This is an ultra-compact MIDI controller which serves to control music software. It is equipped with 49 velocity-sensitive keys and 1 fader.

The controller connects both PC and Mac(OTG convertor cable is required for connecting to Mobile phone and Pad Pad). You can do without a bulky power adapter as power supply is via the USB bus. The unit is supplied with a software editor which you can download from WORLDE website. The software editor will let you customize this USB MIDI controller to your own requirements. It's also available to download the full user manual and other setting instructions from <u>http://en.worlde.com.cn/</u>.

## **3 STEPS FOR KS49C TO WORK**

- 1) Connect your KS49C to the computer by USB cable.
- 2) Download the software editor from the download page of WORLDE website and customize all editable controllers, and create, save and load presets.
- 3) Open your DAW in your computer and select KS49C as your hardware controller in your DAW. Now you are ready to go.

### **CONNECTING A COMPUTER**

Use the included USB cable to connect the USB MIDI controller to a USB2.0 port on your computer. The power will turn on and the button LED backlit will light up when pressed. Select the KS49C as MIDI controller within your music software and you are ready to go.

### **FIRST STEPS WITH THE EDITOR**

The editor will let you customize all editable controllers, and create, save and load presets. Make sure to download the software editor from http://en.worlde.com.cn/. Always connect the KS49C to your computer before opening the editor. After opening the editor, click the control you would like to modify and edit its assignments in the pane. In order for your adjustments to be reflected in your MIDI Controller you will need to write the data into the controller. For this, select *Send to Keyboard* from the top menu bar. Make sure your DAW is not open when software editor is used or it will fail to send the data to KS49C.

# $E_{\text{min}}$ included USB cable Notebook **MIDI Controller**

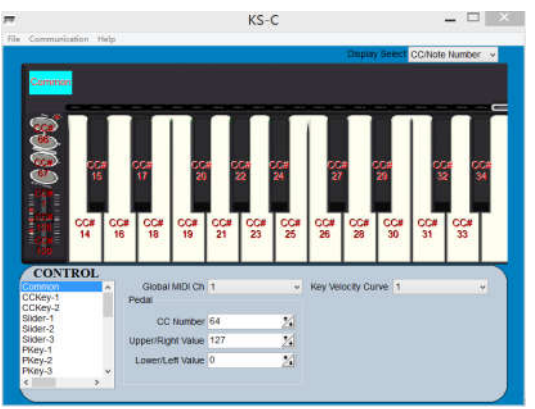

### **DEVICE SETUP IN SOFTWARE**

To select KS49C as a controller for your digital audio worKS49Ctation (DAW):

- 1. Connect KS49C to your computer using a standard USB cable. (If you are connecting KS49C to a USB hub, make sure it is a powered hub. If another device with USB3.0 is connected to USB hub at the same time, KS49C will not work properly at this time.)
- 2. Open your DAW(make sure the software editor is closed before open the DAW).
- 3. Open your DAW's Preferences, Options, or Device Setup, select KS49C as your hardware controller, and then close t hat window. Your KS49C is now able to communicate with your software.

For more info of mapping setting of KS49C to DAW, please visit the download page of http://en.worlde.com.cn/

### **SYSTEM REQUIREMENTS**

Windows 10/8/7/XP/Vista Mac OS X 10.3.9 and better All information is subject to change without prior notice.

**Important: Visit worlde.com.cn to download the complete User Guide and Software application Mapping Setting Instructions.**

# **TROUBLESHOOTING**

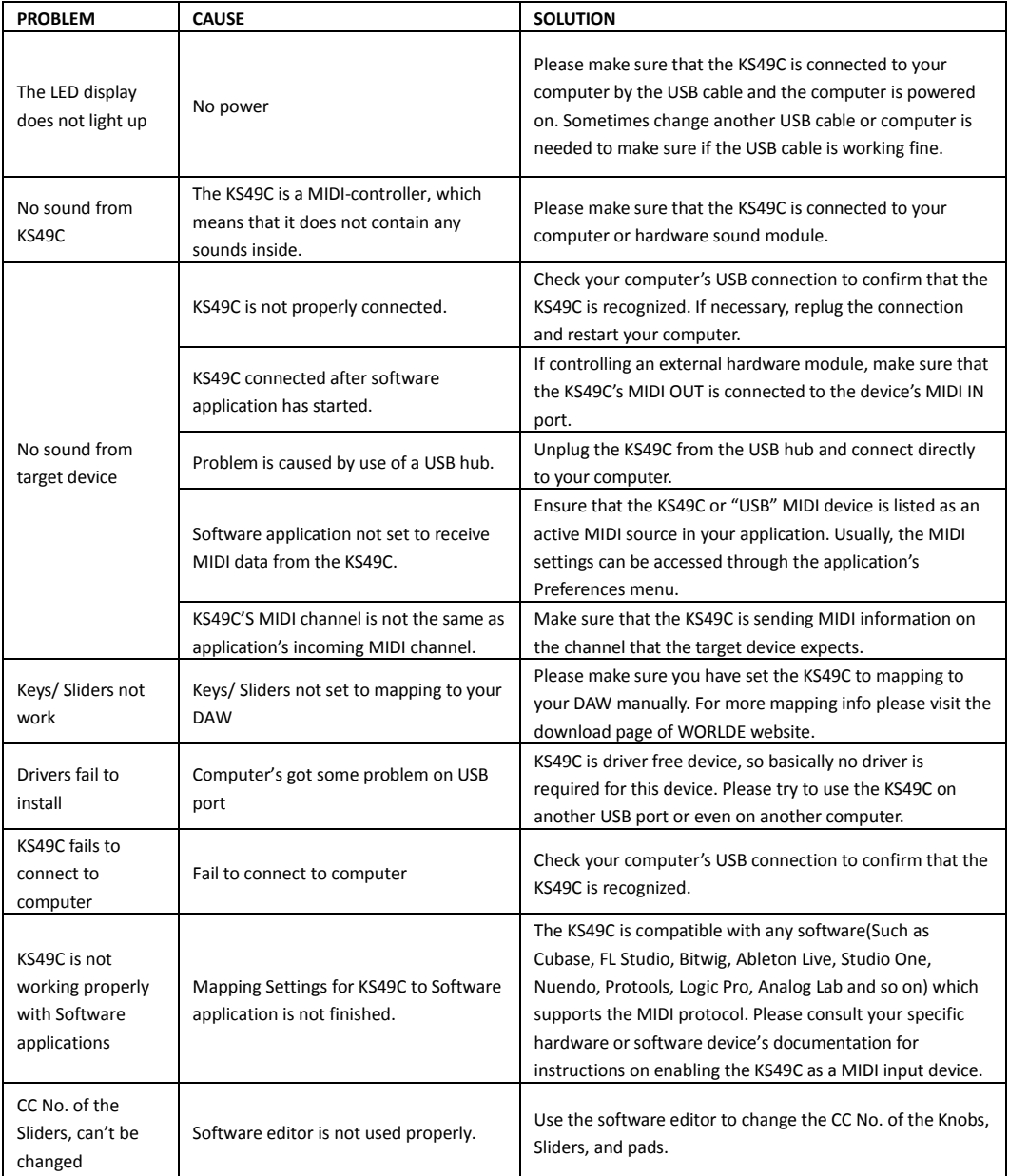